### **Swisscom (Schweiz) AG**

Contact Center CH-3050 Bern

**www.swisscom.ch**

SAP 10176439 02/2013 ISDN SAP 10176439 02/2013 **ISDN**

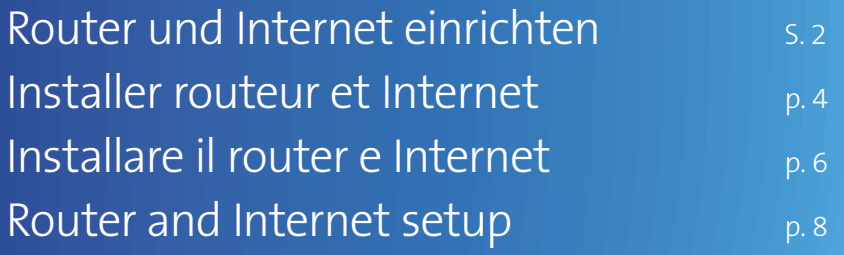

**Centro ISDN**

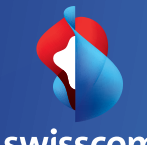

swisscom

## Preparation

- 1. **Important!** Your Internet will be **activated at the chosen specific date** that has been communicated to you. You will also receive a text message (SMS) informing you that your connection is ready: you can then start your installation.
- 2. **Important!** Remove the devices and cables you have been using up until now (in order to always use the latest technology):

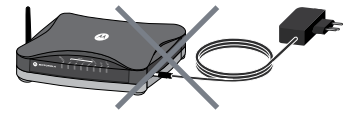

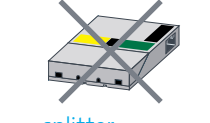

router & power supply unit splitter DSL cable (router –

telephone socket)

**Simple disposal:** you can send your old devices and cables back to Swisscom by post, at no cost or bring it to the nearest Swisscom Shop. To do so, please use the return sticker enclosed with the delivery notice.

## Router setup

- 3. Connect your new router as shown in the **overview illustration (p. 12–13)** with:
- 
- **3.1** DSL cable (purple connectors) Connect your telephone socket to the ISDN splitter.
	-
- **3.2** DSL cable (purple connectors) Connect the ISDN splitter to your router.
- 
- 
- 
- **3.3** ISDN cable (green connectors) Connect the ISDN splitter to the ISDN-NT. **3.4** Ethernet cable **Connect your router to a computer. 3.5** Power supply unit Connect your router to the electrical socket.

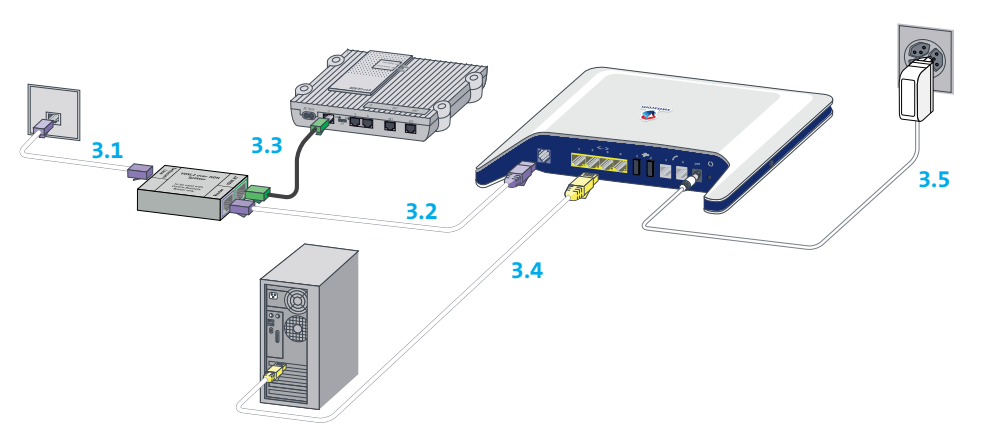

4. Switch your router on. Please wait until the following router lights are on and white.

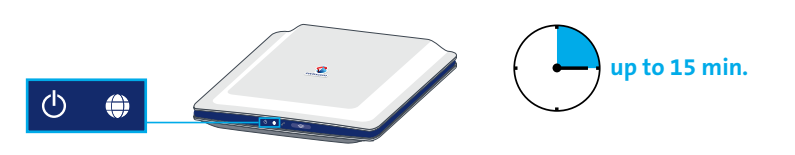

## Activate your Internet

- 5. Restart your computer.
- $6.$  Before you can start surfing the net, you need to register. Start your browser: Internet Explorer  $\bigodot$ , Firefox  $\bigodot$ , Safari  $\bigodot$  etc. The DSL registration page will automatically appear in your browser window (www.swisscom.ch). Please fill in all the required information step by step.
- You have now successfully configured your Internet.

**Note:** If you have Swisscom TV, please also restart your TV-Box (switch on the back of your TV-Box if available, else unplug power cable).

## WLAN setup

Please follow the enclosed instructions to connect your computer to your WLAN network.

**English**

«**Did you know?** Your router has WPS! For more information, please go to www.swisscom.ch/wps.»

# Übersichtsgrafik / Aperçu graphique / Rappresentazione grafica / Overview illustration

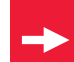

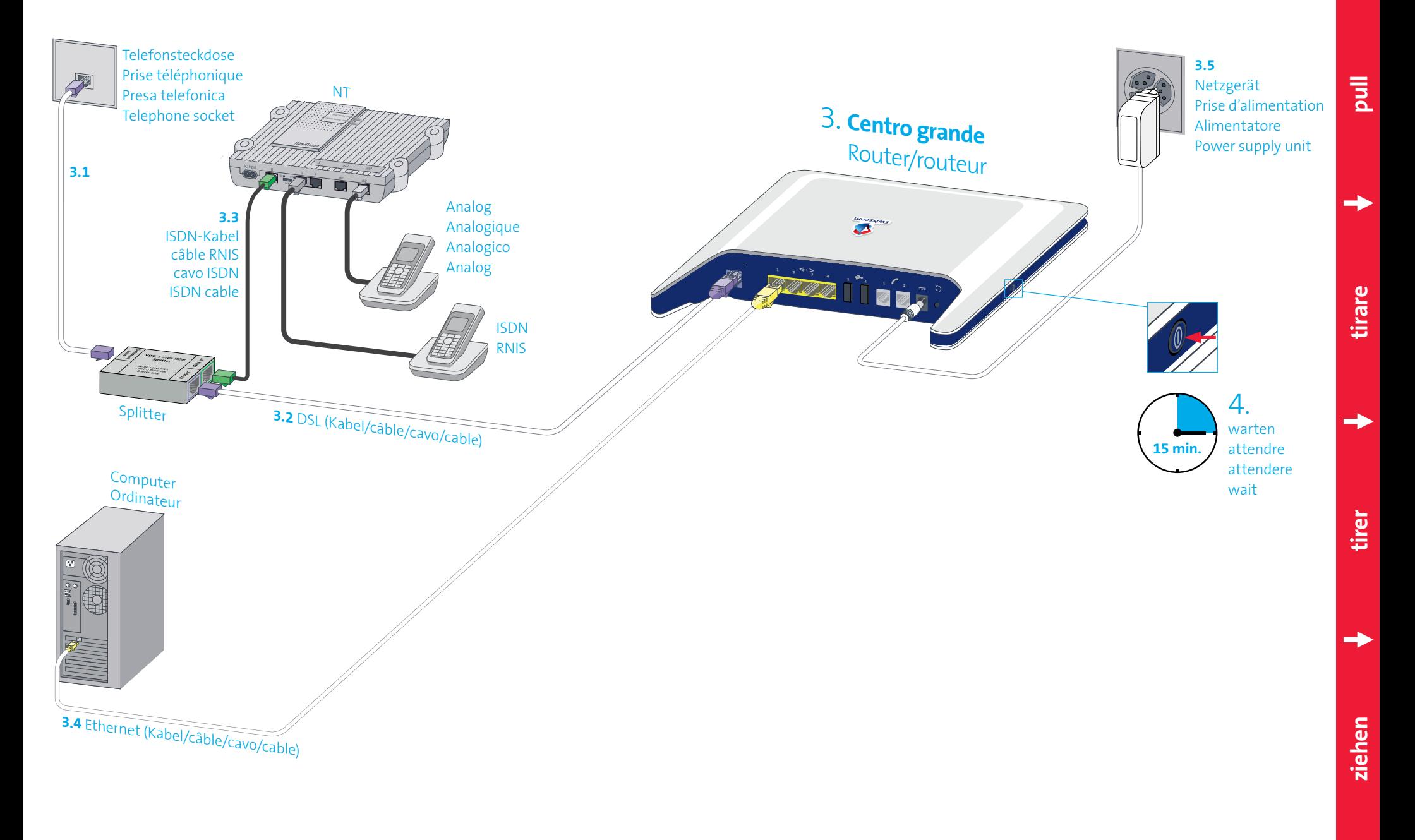

### Störungsbehebung

#### **Router nicht bereit**

- > Überprüfen Sie, ob das Stromkabel richtig angeschlossen ist.
- > Überprüfen Sie, ob der Router eingeschaltet ist. **<b>水动** blinkend

> Keine Störung, bitte 15 Minuten warten, bis weiss leuchtet. Router solange nicht ausschalten!

#### **Internet funktioniert nicht**

- > Überprüfen Sie, ob das DSL-Kabel (violette Stecker) richtig angeschlossen ist.
- > Haben Sie das SMS erhalten (siehe Schritt 1)?
- > Router rücksetzen: O während 15 Sekunden drücken. Warten bis  $\overline{\Phi}$  weiss leuchten.

#### **WLAN funktioniert nicht**

- > Drücken Sie auf die Taste **bis sie leuchtet**
- > Router rücksetzen: (\*) während 15 Sekunden drücken. Warten bis (b)  $\bigoplus$  weiss leuchten.

#### **WLAN Zugangsdaten unauffindbar**

> Loggen Sie sich im Kundencenter ein: www.swisscom.ch/kundencenter > «Internet-Zugangsdaten»

#### **Weitere Hilfe**

www.swisscom.ch/hilfe **Alle Anleitungen unter:** www.swisscom.ch/downloads **Gratisnummer** 0800 800 800

## Dépannage

#### **Le routeur n'est pas prêt**

> Vérifiez si le câble d'alimentation est bien branché. > Vérifiez si le routeur est bien allumé.

#### *<b>C* **clignotant**

> Aucune erreur. Veuillez attendre 15 min. jusqu'à ce que  $\bigoplus$  devienne blanc. N'éteignez surtout pas le routeur!

#### **L'Internet ne fonctionne pas**

- > Vérifiez si le câble DSL (prise violette) est bien branché.
- > Avez-vous reçu le SMS (voir l'étape 1)?
- > Réinitialiser le routeur: appuyez sur  $\bigcirc$  pendant 15 secondes. Attendre que  $\overline{(\cdot)}$   $\overline{\oplus}$  s'allument en blanc.

#### **Le WLAN ne fonctionne pas**

- > Appuyez sur le bouton  $\bullet$  jusqu'à ce qu'il s'allume.
- > Réinitialiser le routeur: appuyez sur  $\bigcirc$  pendant 15 secondes. Attendre que  $\left(\cdot\right)$   $\Leftrightarrow$  s'allument en blanc.

#### **Données d'accès WLAN introuvables**

> Connectez-vous à l'espace clients: www.swisscom.ch/espaceclients > «Données d'accès Internet»

#### **Aide supplémentaire**

www.swisscom.ch/aide **Tous les modes d'emploi sur:**  www.swisscom.ch/downloads **Numéro gratuit** 0800 800 800

### Risoluzione dei guasti

#### **Il router non è pronto**

- > Controllare che il cavo elettrico sia collegato correttamente.
- > Controllare che il router sia acceso.

#### **<br>※ Mampeggiante**

> Nessun errore, attendere 15 minuti finché (+) si illumina di bianco. Non spegnere il router prima di questo intervallo di tempo!

#### *<u>i</u>* Internet non funzional

- > Controlli se il cavo DSL (connettore viola) è ben collegato.
- > È arrivato l'SMS (vedere passo 1)?
- > Resettare il router: premere **(e)** per 15 secondi. Attendere finché (b) ⊕ diventano bianchi.

#### **WLAN non funziona**

- > Premere il tasto finché non si illumina.
- > Resettare il router: premere  $\bigodot$  per 15 secondi. Attendere finché (b) ⇔ diventano bianchi.

#### **Impossibile trovare i dati d'accesso a WLAN**

> Accedere all'area clienti: www.swisscom.ch/areaclienti > «Dati d'accesso a internet»

#### **Aiuto suppementare**

www.swisscom.ch/aiuto

### **Tutte le istruzioni su:**

www.swisscom.ch/downloads

**Numero gratuito** 0800 800 800

## **Troubleshooting**

#### **Router is not ready**

- > Please check that the power cable is properly connected.
- > Please check that the router is switched on.

#### *D*-*D*-blinking

> No error. Please wait 15 minutes until  $\bigoplus$  turns white. Do not switch off the router during this time!

#### **<sup>O</sup>** Internet is not working

- > Did you connect the new DSL cable (purple connectors) correctly?
- > Have you already received the confirmation text message (see step 1)?
- $>$  Reset router: push the  $\bigcirc$  button for 15 seconds. Wait until  $\left(\mathbf{b}\right)$   $\oplus$  lights are on and white.

#### **WLAN is not working**

 $\triangleright$  Press the  $\bullet$  button until it lights up.  $>$  Reset router: push the  $\bigcirc$  button for 15 seconds. Wait until  $\left\langle \cdot \right\rangle$  lights are on and white.

#### **Can't find your WLAN access data?**

> Log into the Customer Center: www.swisscom.ch/customercenter > «Internet access data»

**Further help** www.swisscom.ch/help

**All instructions at:** www.swisscom.ch/downloads

**Toll-free number** 0800 800 800

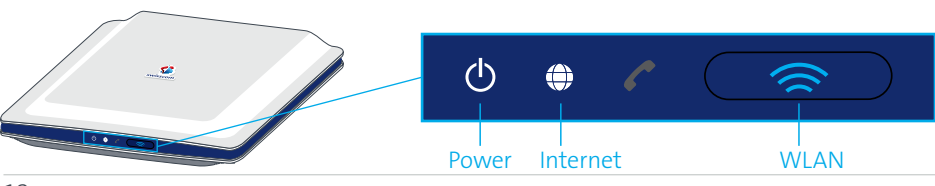